# **Advertising Regulation Electronic Files At-a-Glance Guide**

The Advertising Regulation Electronic Files (AREF) system allows FINRA-regulated firms to submit communications for review by FINRA' s Advertising Regulation Department and to receive review letters. To get started you must obtain a user ID and password from your firm's Super Account Administrator (SAA). Once you have your user ID and password, your firm's SAA can grant you access to the AREF system.

**Super Account Administrators -** may grant access to the AREF system to anyone at your firm. For more information on FINRA's SAA Entitlement Program go to FINRA.org:

- Industry Professionals>Compliance
- Under "Related" click
- "**FINRA Entitlement Program**"

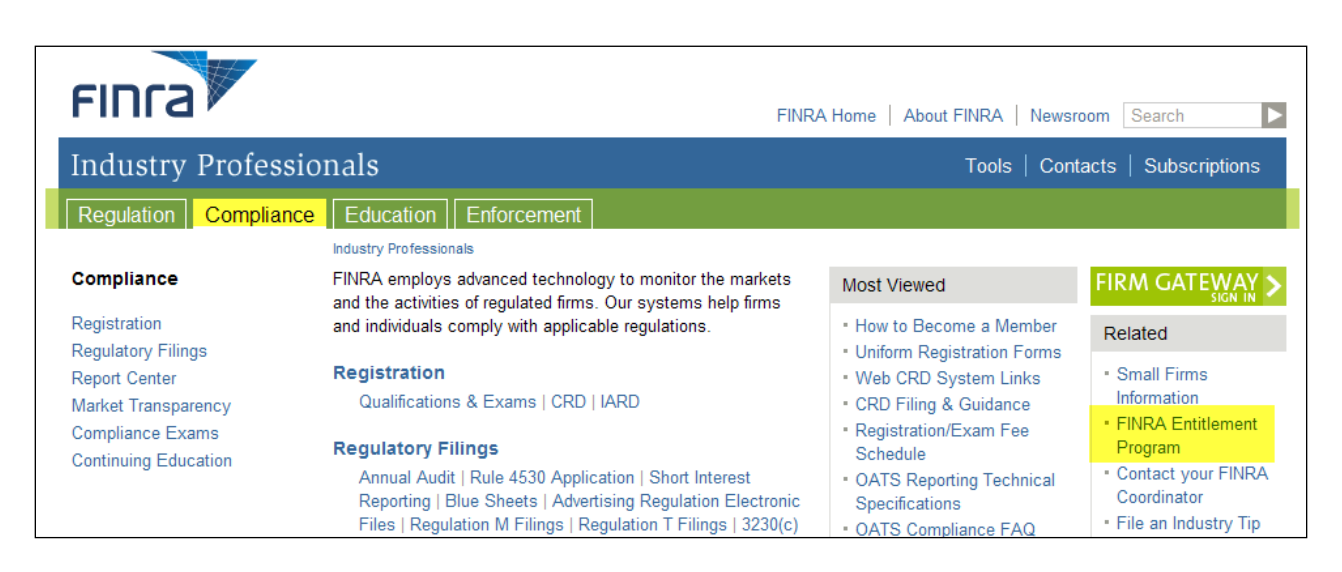

**Contact Entitlement's Help Desk at 800 321-6273**

**First Time Users—**Once you have been granted access to the AREF system:

- 1. Go to [https://regfiling.finra.org](https://regfiling.finra.org/) (you can bookmark this link).
- 2. Enter your user ID and password.
- 3. Click "I Agree" button.
- 4. Click the "Advertising Registration" tab on the left. From here you will be redirected to the **Registration Information** screen.
- 5. Fill out all of the registration information.
- 6. Click the "Submit" button.

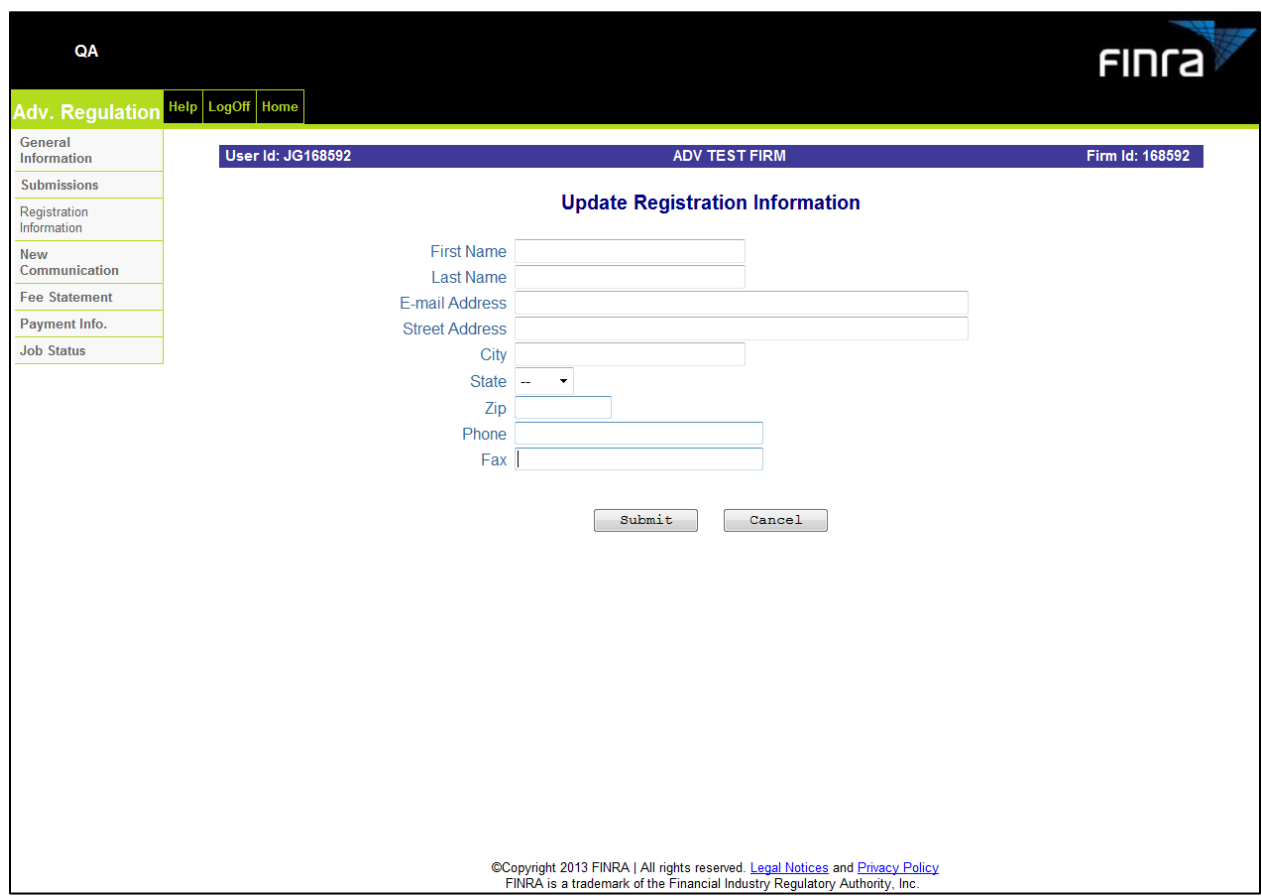

Once you are registered, you will receive an email welcoming you to AREF. See Example 1- Email on page 11.

When FINRA reviews the material you have submitted, you will receive an email notification the advising that a new review letter has been posted to AREF (applies to electronically submitted material only). See Example 2 – Email on page 11.

# **Now that you' re registered, you can access the following tabs:**

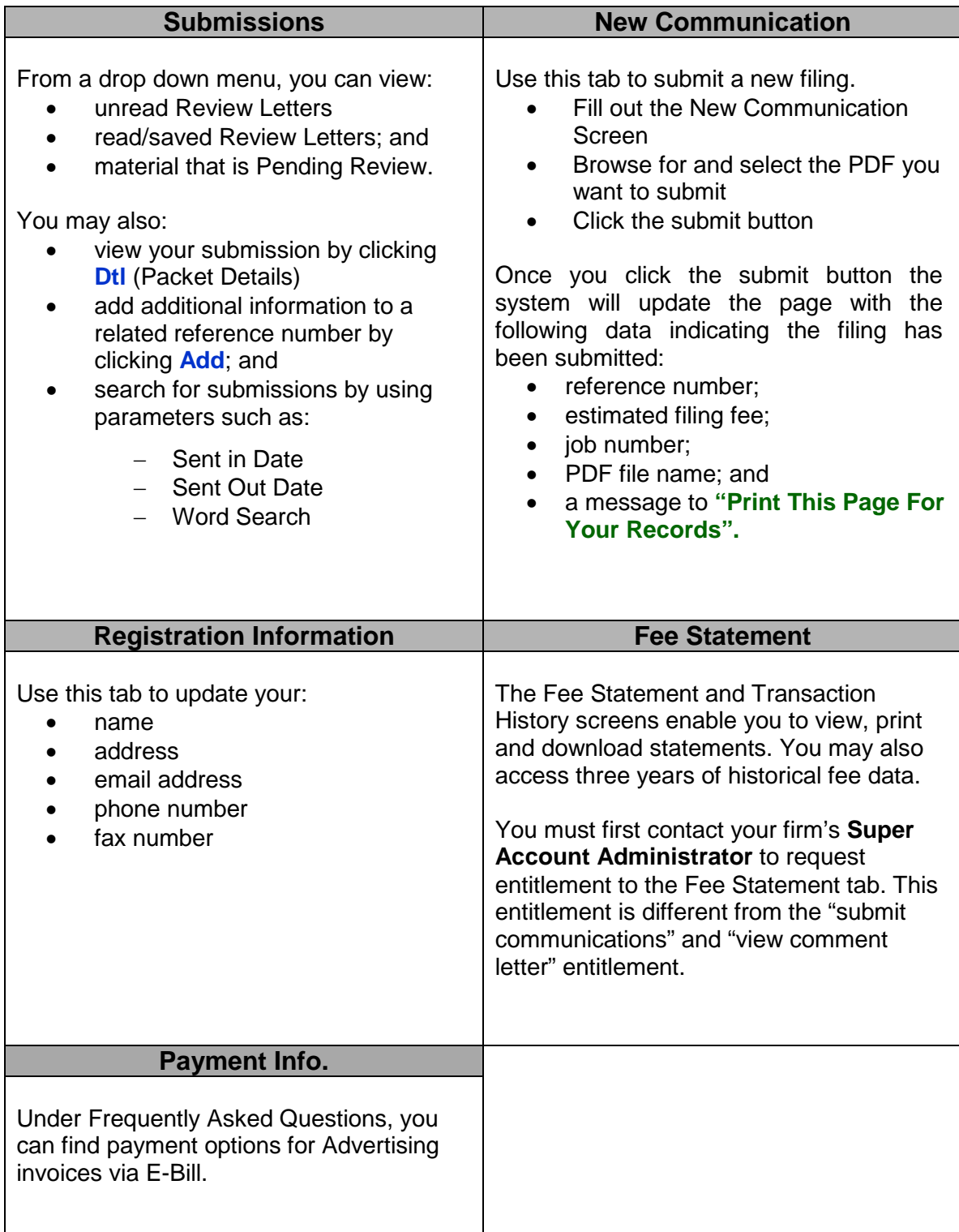

# **New Communication Screen**

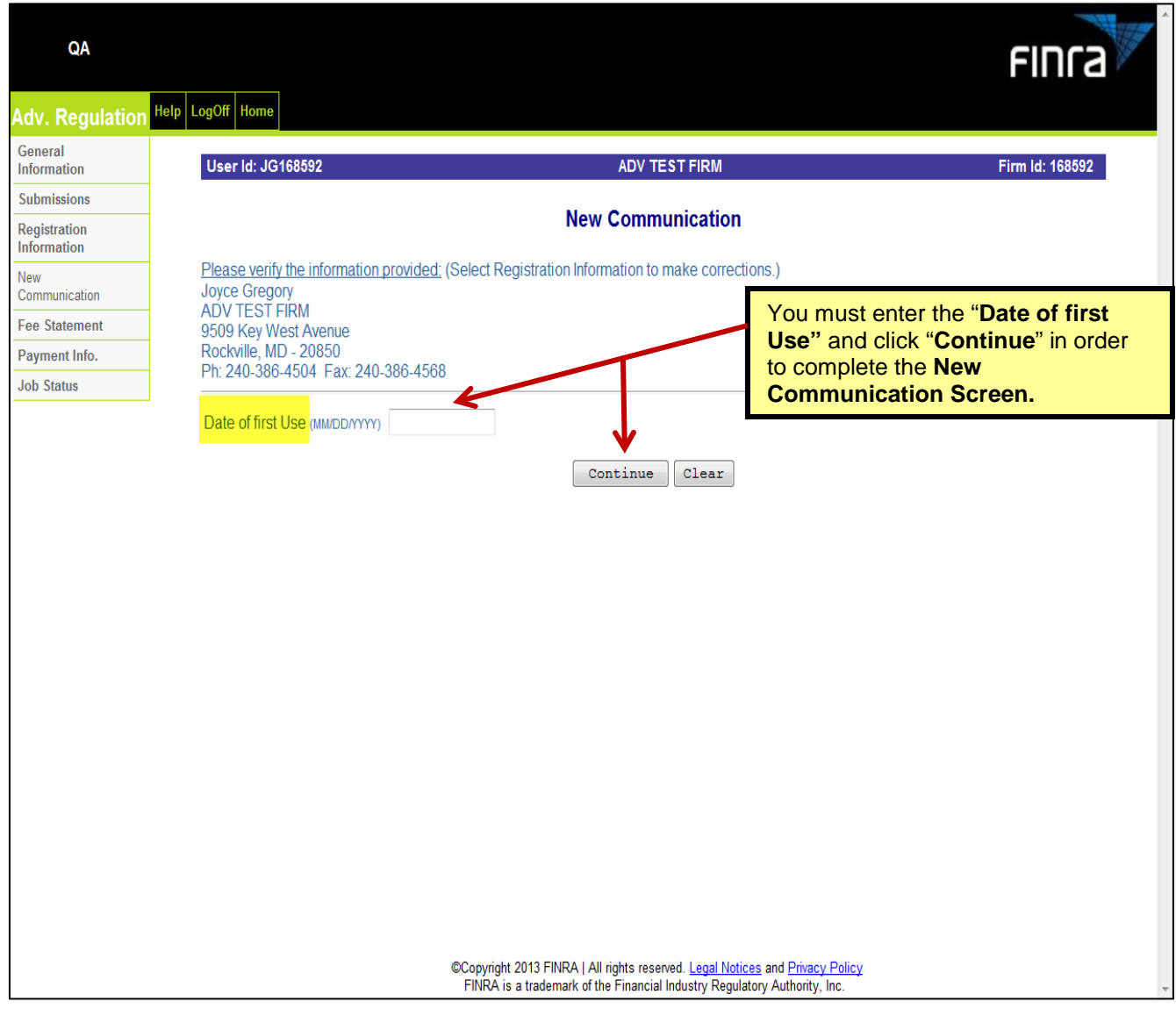

# **New Communication Screen (continued)**

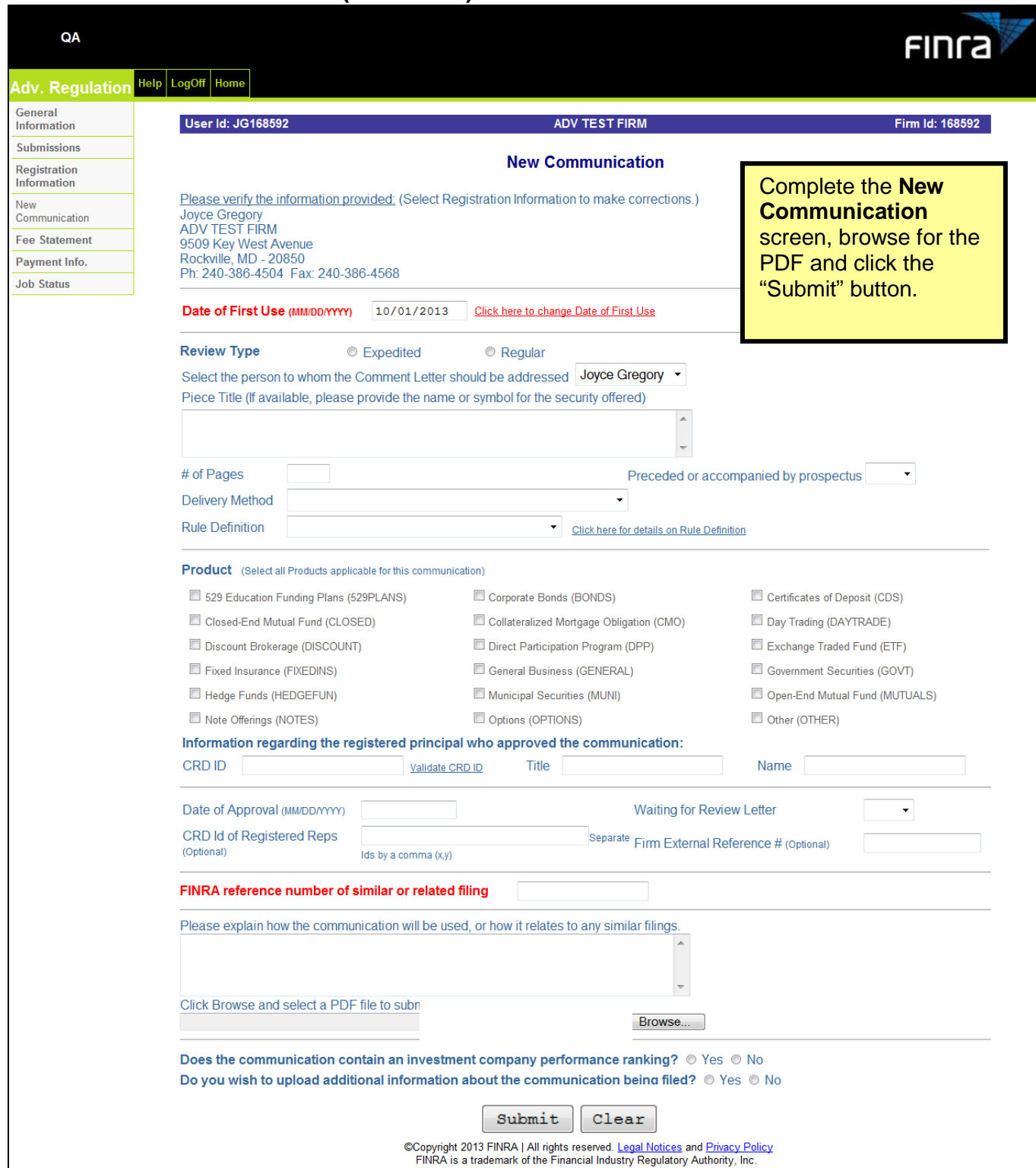

# **New Communication Screen (continued)**

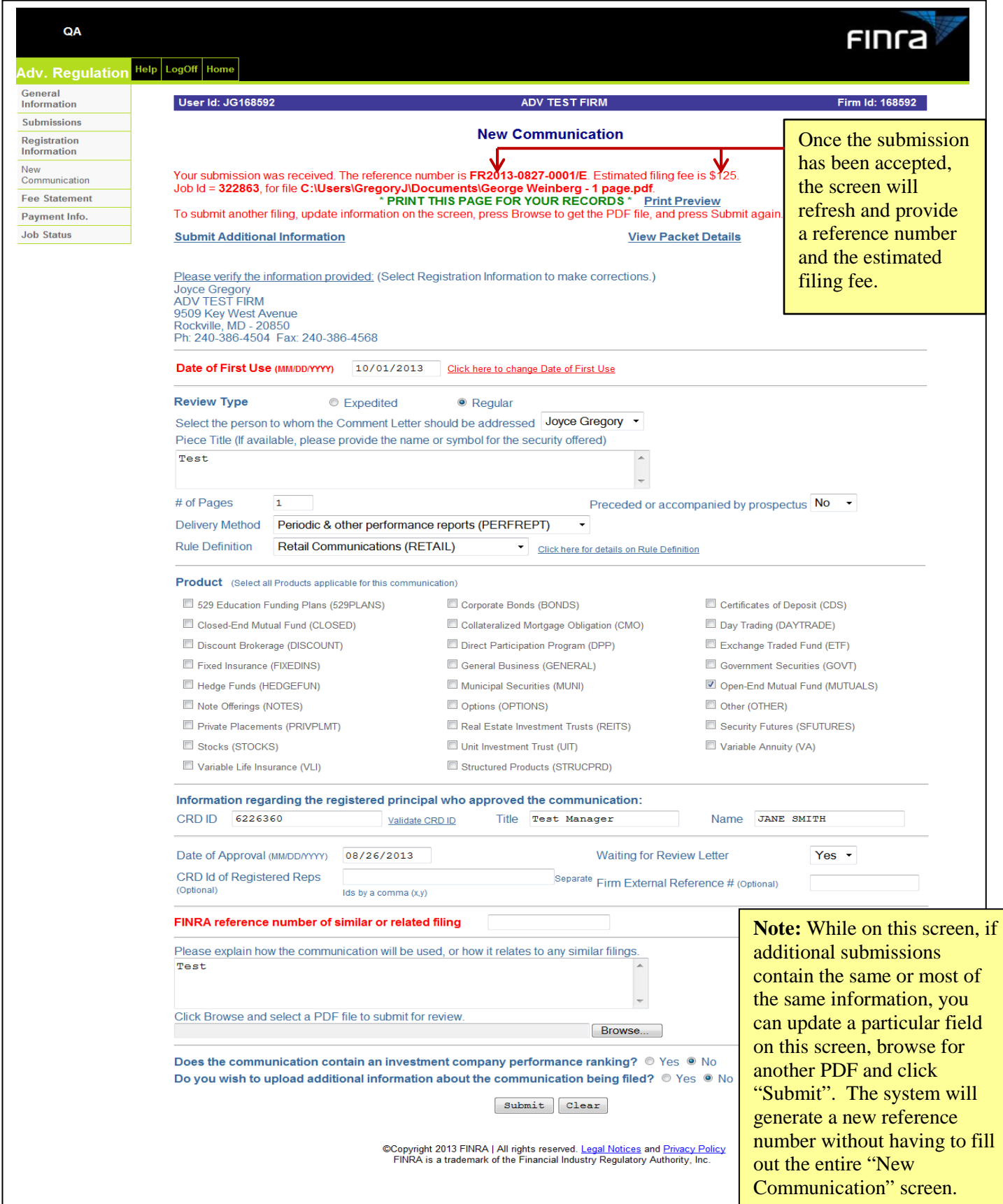

## **Uploading Additional Information**

You can submit additional information to a selected reference number via the "New Communication" screen once you click the "Submit" button:

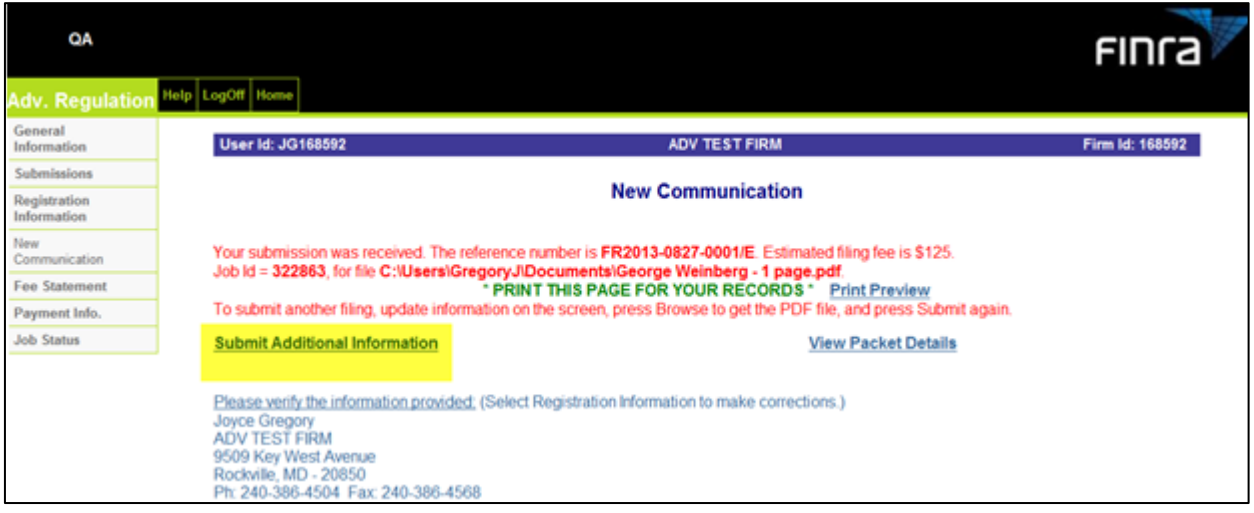

Or, you can also use one of the "Search Parameters" from the "Submissions" tab, then click the "Add" hyperlink next to the appropriate reference number:

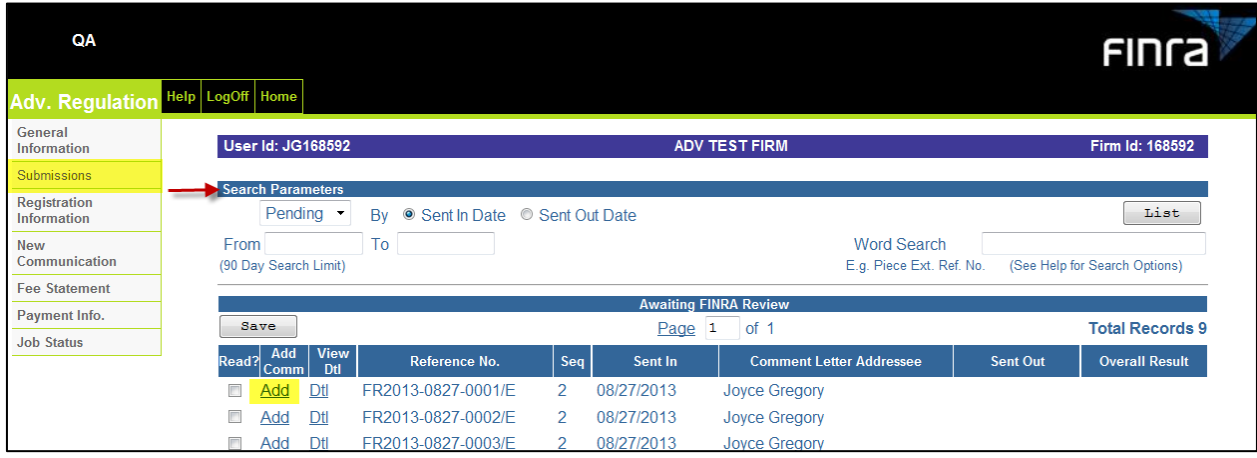

Once you click the "Add" hyperlink, the "Additional Information screen will appear:

## **Additional Information (continued)**

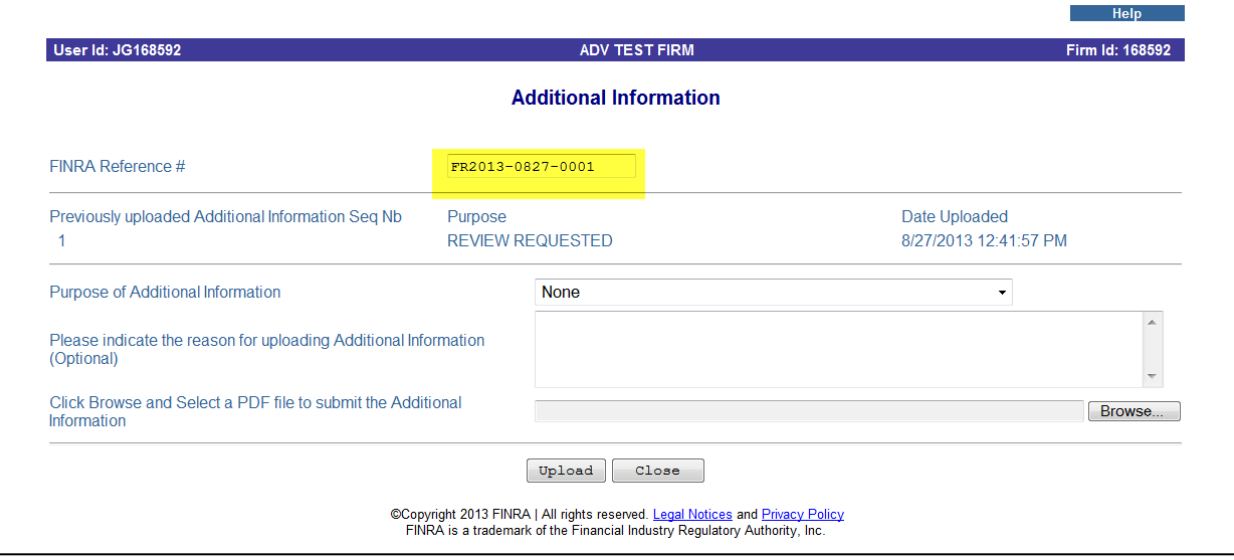

The FINRA Reference # field will be automatically populated from the filing you specified on the Submissions screen. Use the Purpose of Additional Information drop down menu to specify what type of information you are providing:

- FINRA Requested information (eg: Use information, Back up data)
- Performance Ranking of an Investment Company
- Cover Letter
- Supporting Documentation
- Prospectus of other Offering Document
- Respond to FINRA Review Letter

# **Search Parameters**

There are four search parameters in the drop down menu from the "Submissions" tab:

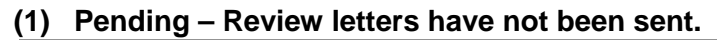

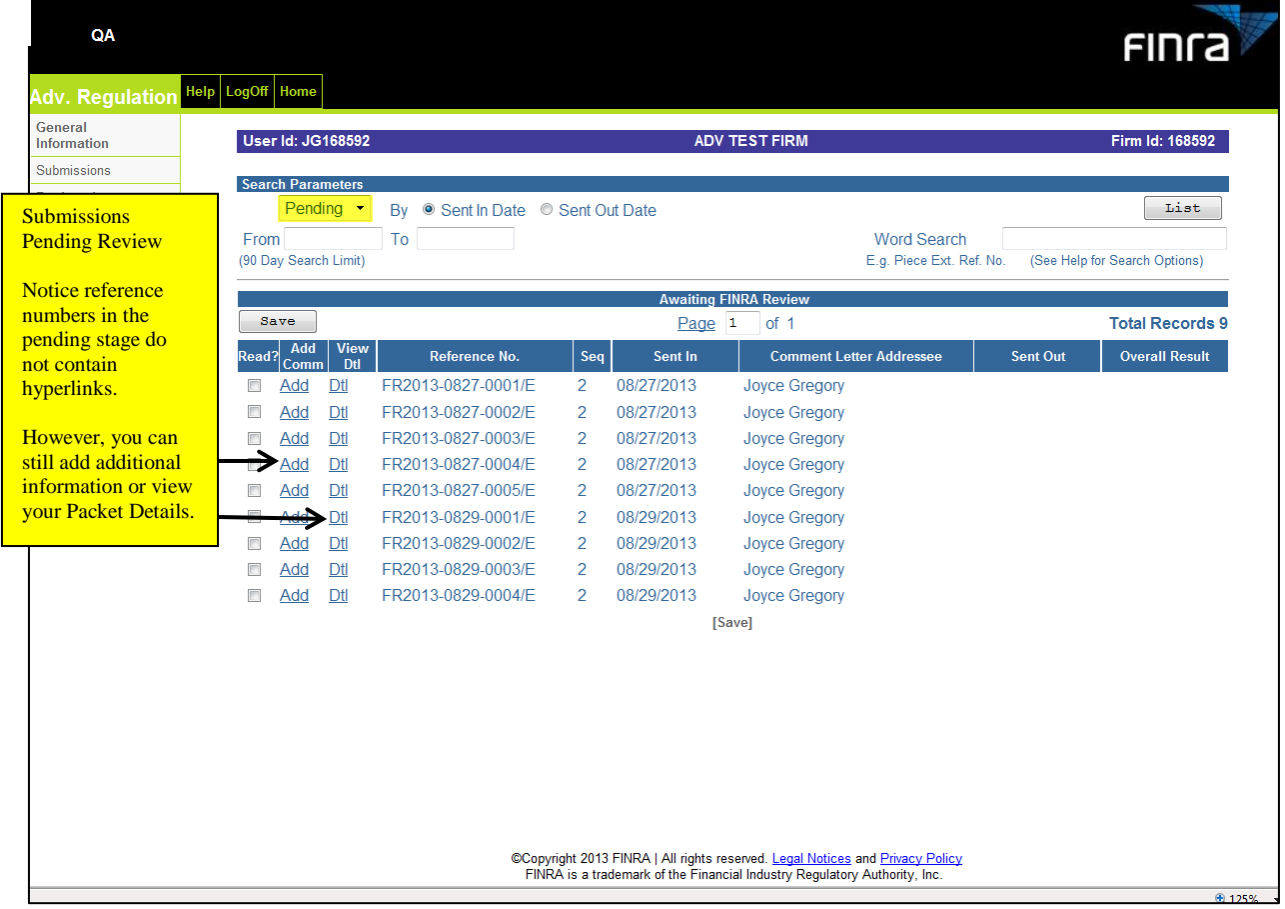

**(2) Unread – Review letters that have not been saved to the read folder.**

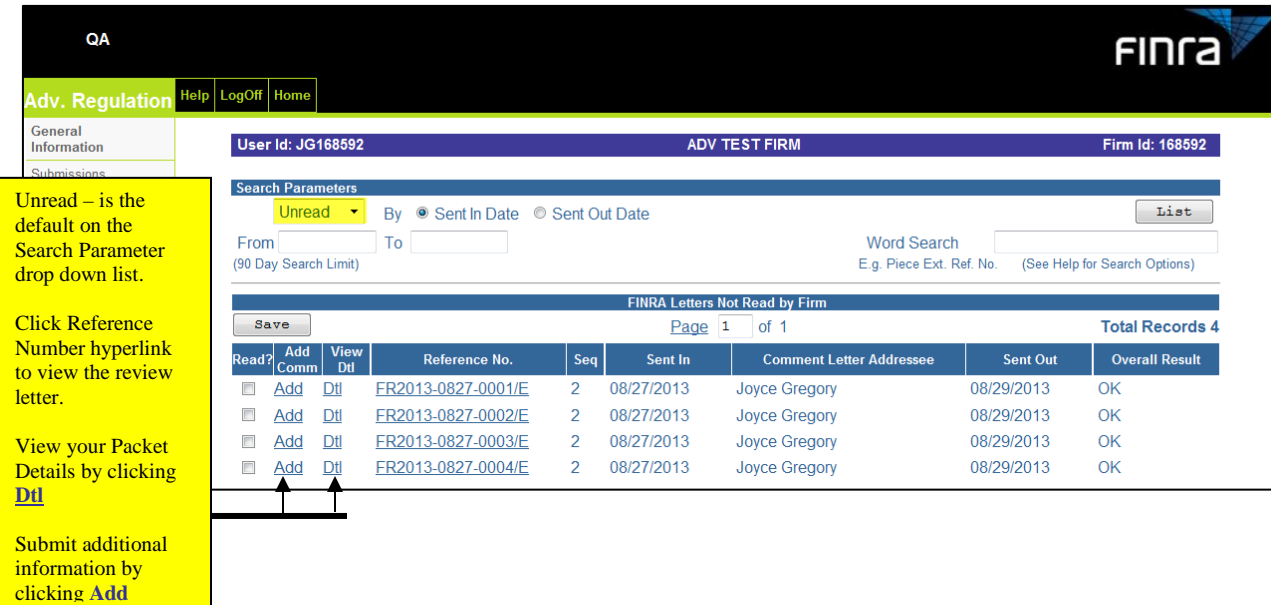

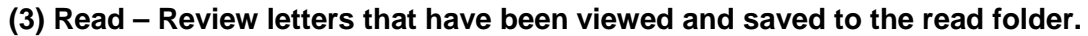

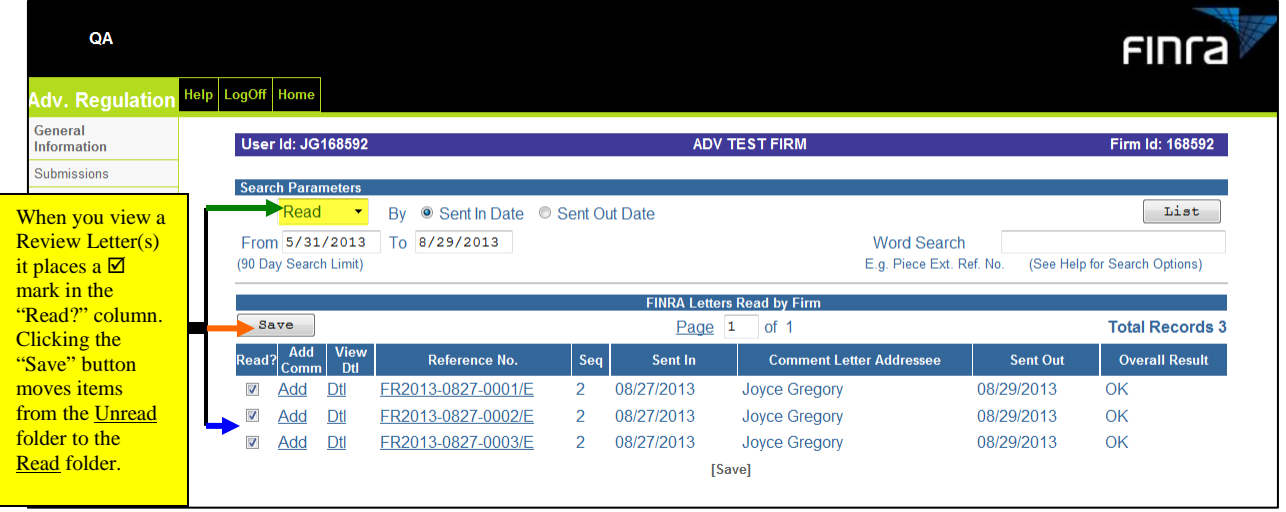

# **(4) All – View all Read and Unread review letters.**

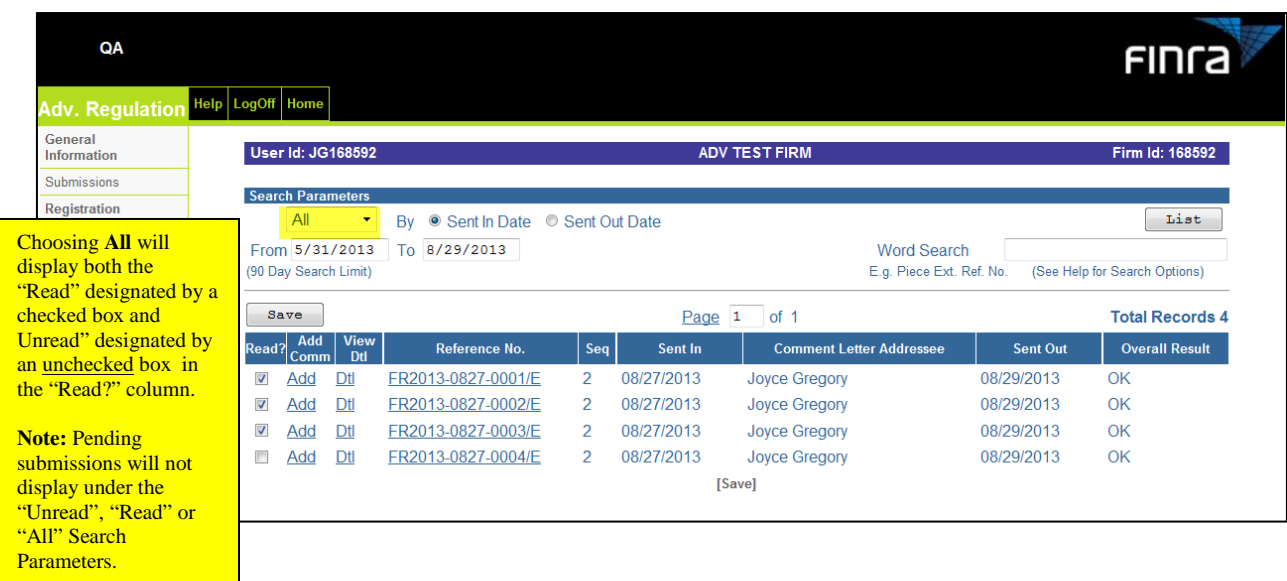

#### **SAMPLE # 1**

#### **Welcome Email**

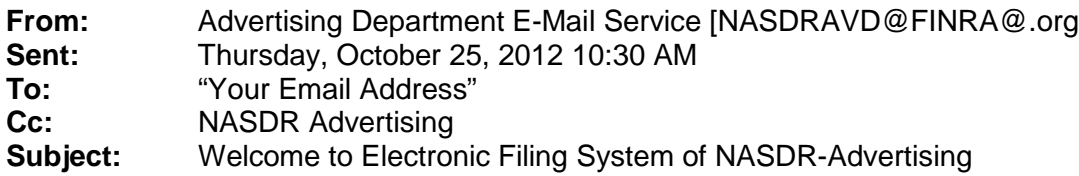

#### **Importance:** High

Welcome to the Advertising Regulation Electronic Filing System. You are now registered to view and save review letters for filings you submitted to the Advertising Regulation Department.

You can access current letters as well as archived letters. Please contact the CRD account administrator at your firm to change access levels to posted review letters. If you wish to contact the Advertising Regulation Department, please call (240) 386-4500 or send an email message to [NASDRADV@FINRA.org](mailto:NASDRADV@FINRA.org)

For Reference: Your Firm BD Number is **xxxxx** and Sequence Number is **x**.

#### **SAMPLE # 2**

#### **Email notification that a new review letter has been posted**

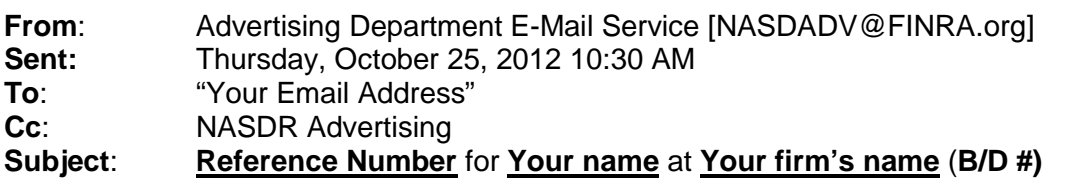

You have a new review letter posted on the Advertising Regulation Electronic Filing System. You can use the system to view and save the current letter or archived letters. Please contact the CRD account administrator at your firm to change access levels to posted review letters. If you wish to contact the Advertising Regulation Department, please call (240) 386-4500 or send an e-mail message to NASDRADV@FINRA.org

To view letters please access [https://regfilling.finra.com](https://regfilling.finra.com/)

### FEE STATEMENTS

In order to view your firm's fee or transaction statements, you must first have your firm's SAA grant you access.

Questions: Call Gateway Call Center at (301) 869-6699

### **Determining whether or not you have access to the Fee Statements**

**If you do not have access to the "Fee Statement tab", your screen will look similar to this when you log in:**

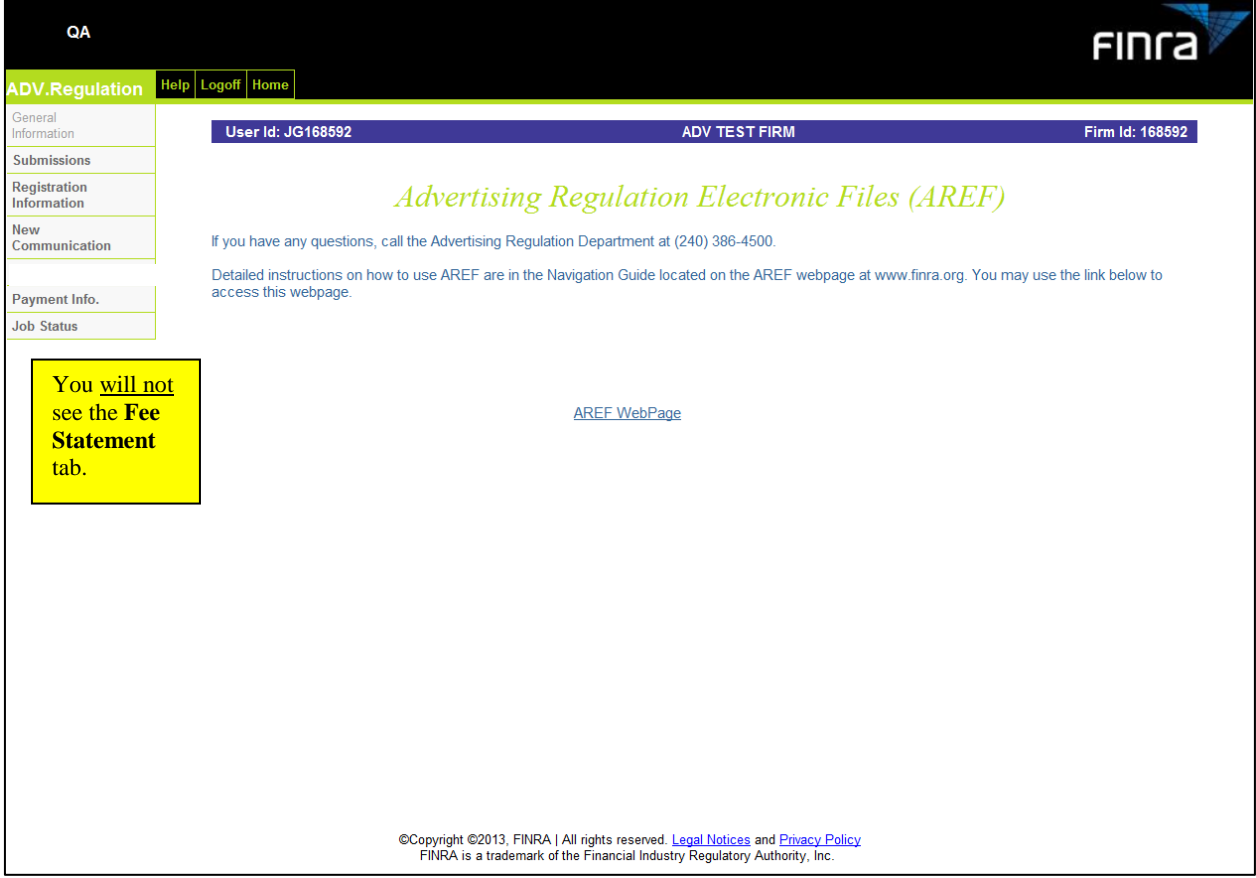

# **If you** *have access* **to the "Fee Statement" tab your screen will look like this when you log in:**

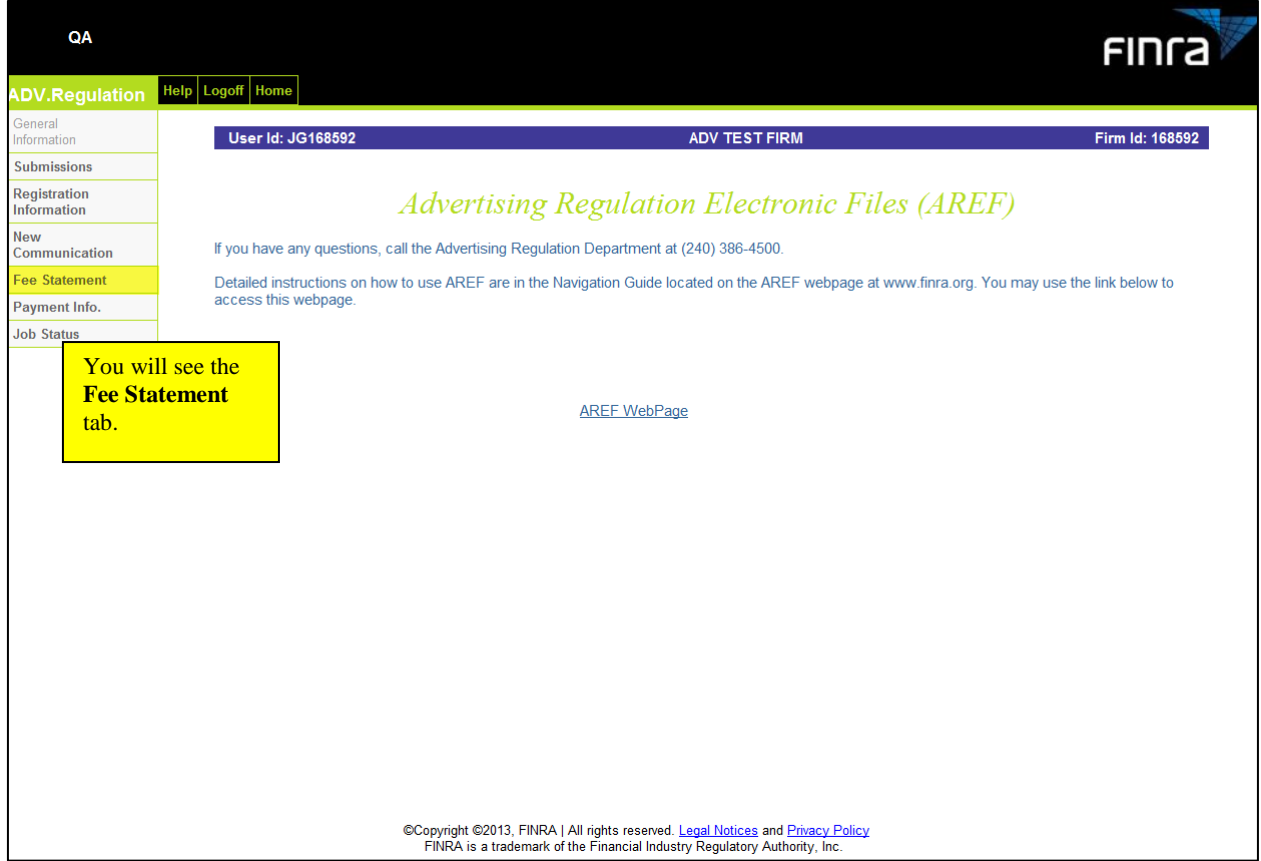

**Once you click the "Fee Statement" tab, the following screen will appear:**

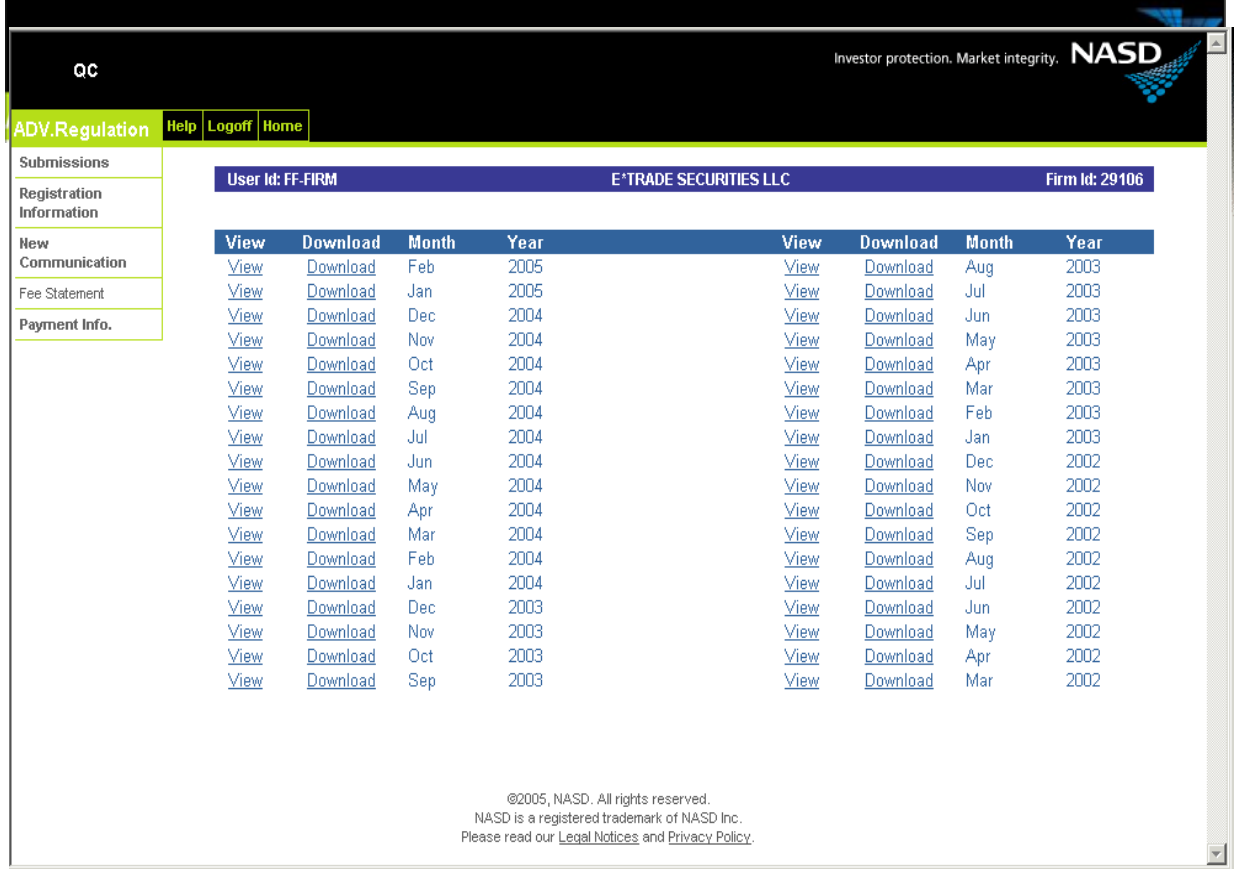

From this screen you can select a month and year to view and/or download by clicking:

- **View** allows you to view and print the statement you have selected.
- **Download** allows you to download the selected statement to another application such as Excel®, Microsoft Word, etc.

## **IMPORTANT NOTE:**

Payments for advertising reviews will no longer be available through the Advertising Regulation Electronic Files (AREF) system. Firms may continue to view their transaction history for the past three years, in AREF. Please note that your firm's billing and payment transactions prior to December 1, 2012, will gradually roll off AREF. If your firm wants to keep a full record of its prior fee transaction history, please download your firm's historical transactions from AREF. Beginning December 1, 2012, only transactions charged will be displayed in AREF. Payment information for those invoiced transactions can be obtained via E-Bill.

# **Sample Fee Statement:**

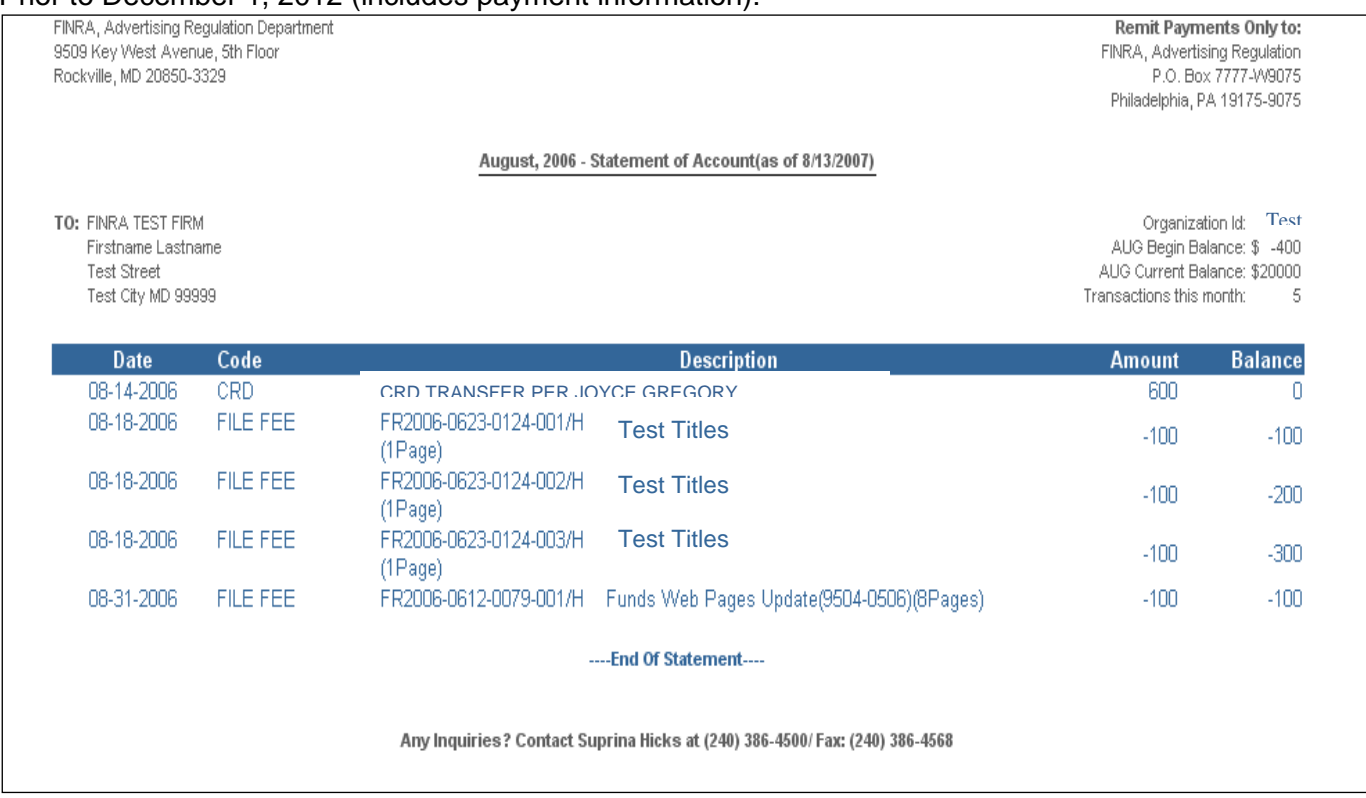

Prior to December 1, 2012 (includes payment information):

Please note that after December 1, 2012, the Statement of Accounts will no longer include payment information

## **To download a statement:**

Click the "**Download**" link next to the desired statement. You will be prompted to open or save the file. Internet Explorer® users can click "Open" to open the file in an appropriate application (such as Excel®). Netscape<sup>®</sup> users must "Save" the file (for example, on their desktop), as a Comma Separated Value (\*.CSV) file type, then open the saved file in an appropriate application.

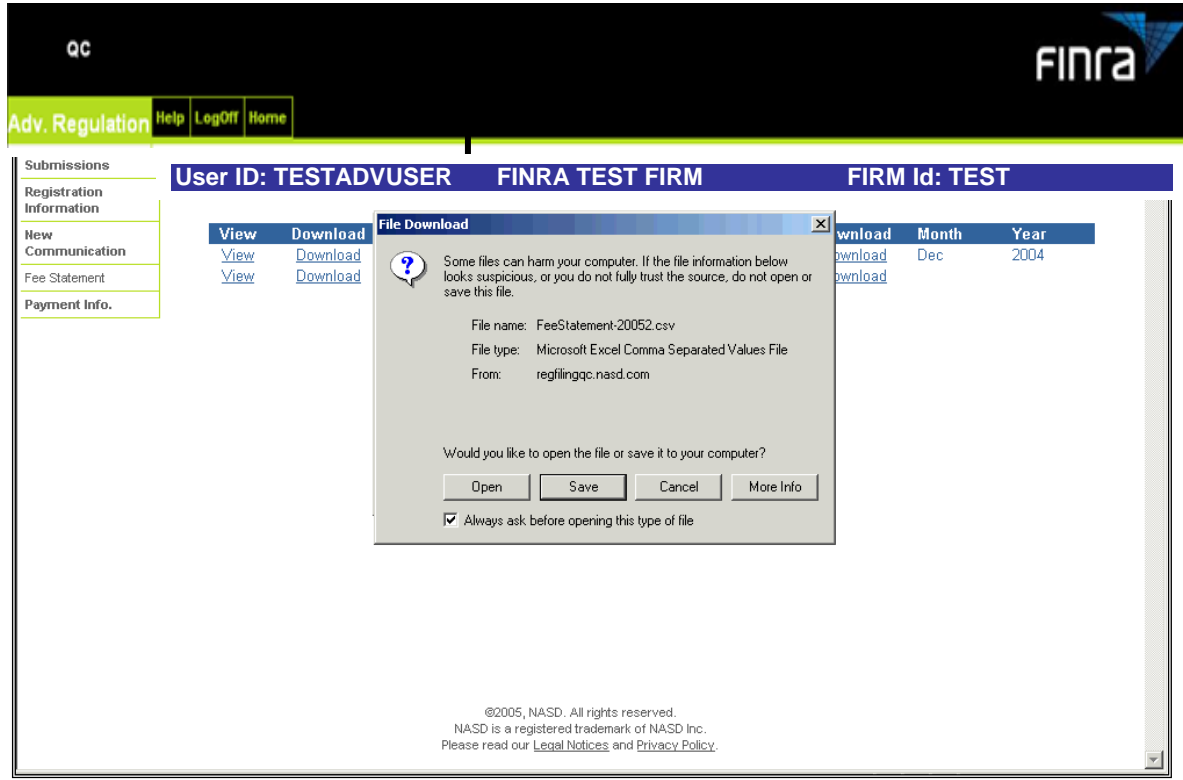

## **Example of a statement downloaded to Excel:**

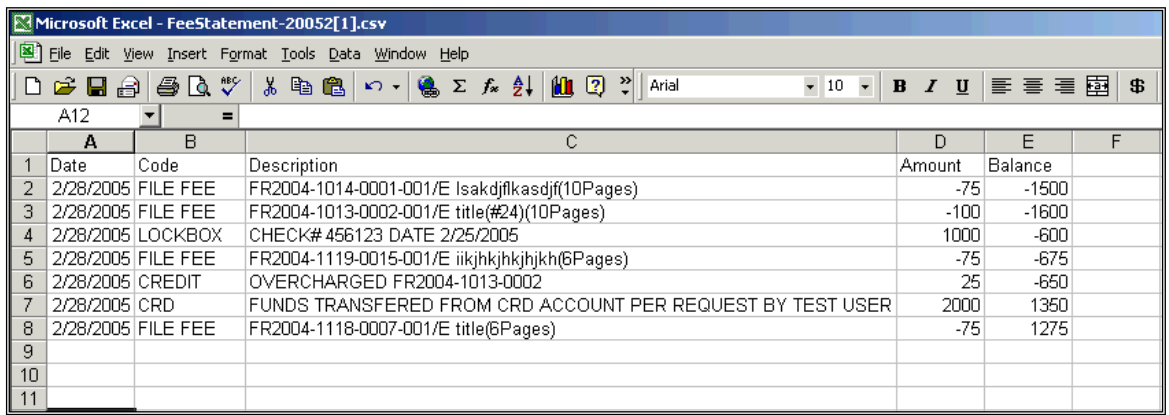

# **Current Rule Definitions**

**Important Note:** 

Please select the single rule definition that is most broadly applicable to the communication. For example, if the communication is a brochure that will be distributed to customers in person and posted on your firm's public website, please identify the communication as a retail communication. The following definitions are provided for your reference. Please see FINRA Rule 2210 for details of these and other requirements.

**Retail Communications** means any written (including electronic) communication that is distributed or made available to more than 25 retail investors within any 30 calendar-day period. Retail investor means any person other than an institutional investor, regardless of whether the person has an account with a member.

I**nstitutional Communications** means any written (including electronic) communication that is distributed or made available only to institutional investors, but does not include a member's internal communications. Institutional investor means any:

- (A) person described in Rule 4512(c), regardless of whether the person has an account with a member;
- (B) governmental entity or subdivision thereof;
- (C) employee benefit plan, or multiple employee benefit plans offered to employees of the same employer, that meet the requirements of Section 403(b) or Section 457 of the Internal Revenue Code and in the aggregate have at least 100 participants, but does not include any participant of such plans;
- (D) qualified plan, as defined in Section 3(a)(12)(C) of the Exchange Act, or multiple qualified plans offered to employees of the same employer, that in the aggregate have at least 100 participants, but does not include any participant of such plans;
- (E) member or registered person of such a member; and

(F) person acting solely on behalf of any such institutional investor. No member may treat a communication as having been distributed to an institutional investor if the member has reason to believe that the communication or any excerpt thereof will be forwarded or made available to any retail investor.

# **Current Rule Definitions**

**Correspondence** means any written (including electronic) communication that is distributed or made available to 25 or fewer retail investors within any 30 calendar-day period. Retail investor means any person other than an institutional investor, regardless of whether the person has an account with a member.

BLANK PAGE